## МЕТОДИЧЕСКИЕ РЕКОМЕНДАЦИИ

- **Презентация предназначения проведения обобщения по теме «Ветвление и выбор действий (язык программирования Qbasic)» в форме популярного телешоу «Своя игра».**
- **Задания расположены по степени сложности, содержат теоретическую и практическую части, а так же занимательные вопросы на раскрытие понятия ветвления и выбора действий.**
- **Для проведения игры участники делятся на две группы, в каждой выбирается капитан, который дает ответы после обсуждения их в группе или принимает решение самостоятельно.**
- **Группы отвечают по очереди. Слайд с текстом "Кот в мешке" передает ход противнику.**

▪ **Жюри фиксирует количество баллов каждой группы правильно ответившей на вопрос по стоимости вопроса в каждом разделе.**

## Инструкция:

- **Выбор вопроса осуществляется щелчком в таблице выбора по стоимости вопроса в разделе.**
- **Вопрос появляется на экране, щелчком по слайду (но не на смайлике!) можно вызвать ответ для проверки правильности.**
- **Возврат на таблицу стоимостей вопросов осуществляется щелчком по смайлику внизу слайду.**
- **Выход из игры щелчок по синей кнопки внизу таблицы выбора вопроса.**

# $\mathbf{u}_0$ **ǿвоя игра Ȁема:** ИРААНИА И РЪГ<mark>б</mark>А **«Ветвление и выбор» информатике для**

**Автор: Род Наталья Евгеньевна, МАОУ Лицей № 18 г. Калининграда**

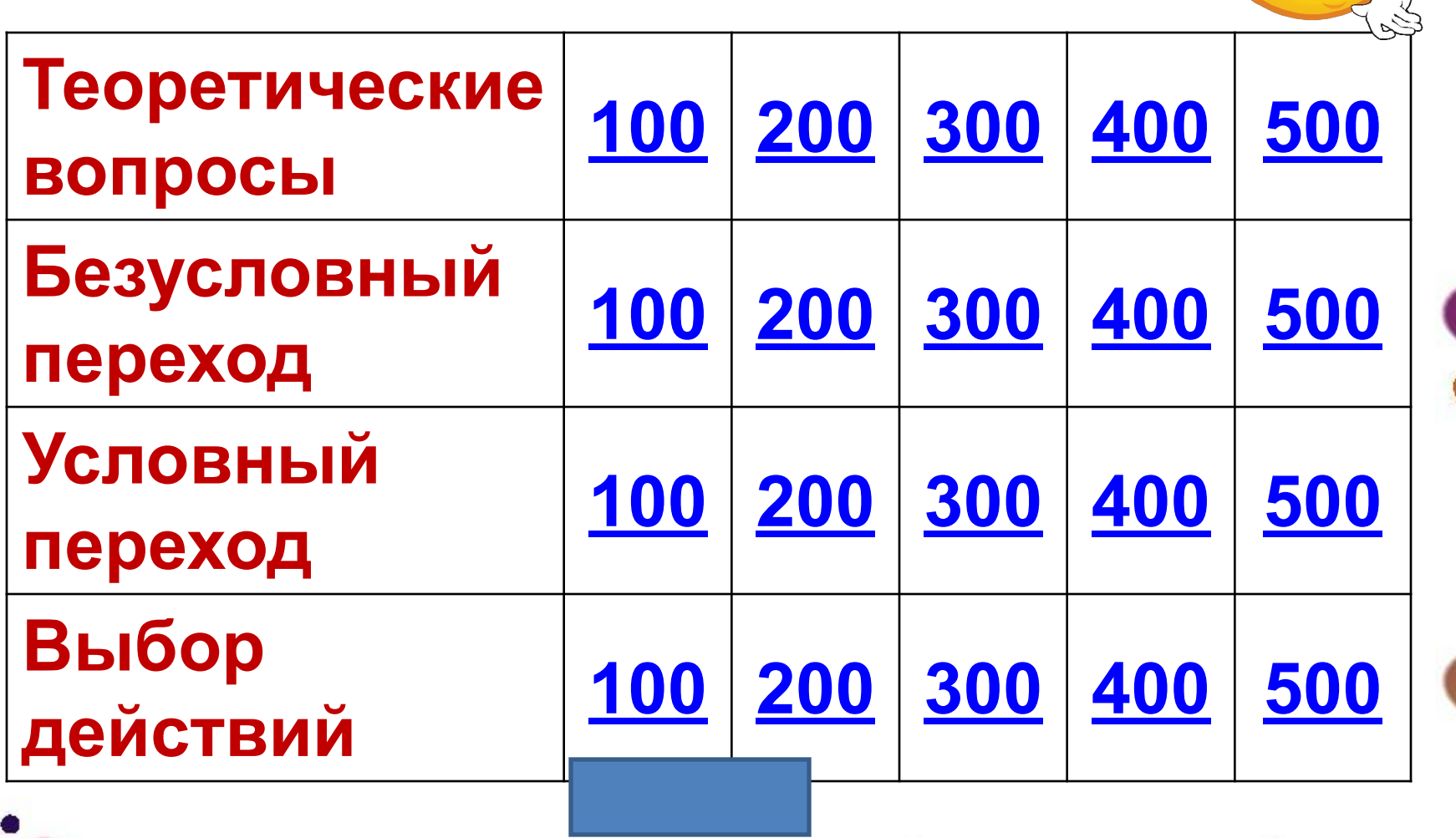

 $\bullet$ 

đ

ركبالي

 $\odot$ 

0

### **Какой алгоритм называется разветвляющимся?**

*Разветвляющийся алгоритм -* это алгоритм, в котором в зависимости от условия выполняется либо одна, либо другая последовательность действий.

**Что такое условие и как оно записывается?**

*Условие* - это логическое выражение, записанное с использованием знаков <,>,<>,<=,>=. Условие может быть истинным («да»), либо ложным («нет»).

**В чем отличие оператора выбора от оператора условного перехода?** Условный оператор позволяет в процессе выполнения градуацию выбирать одно из двух возможных действий в зависимости от некоторого логического выражен<mark>ия, сператор же выбора дает</mark> возможность выполнить одно из нескольких действий. вратор позволяет<br>19 - гратуаниы выб<br>Х возможных дейс ости от некоторого л<br>- <mark>Дуя с перагорже вы</mark><br>ожность выполнить

### **Ниже приведены блок-схемы алгоритмов. Определите, какая схема описывает разветвляющийся**

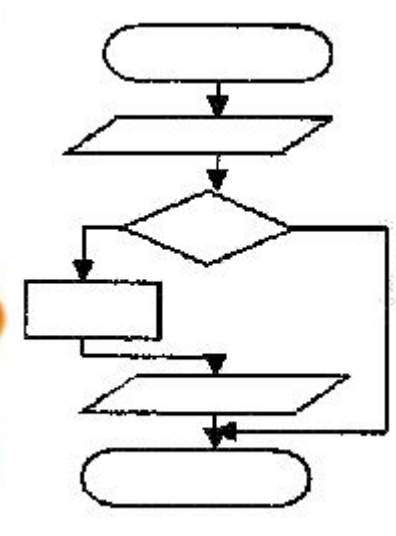

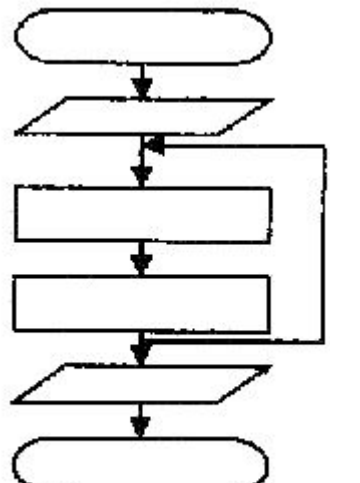

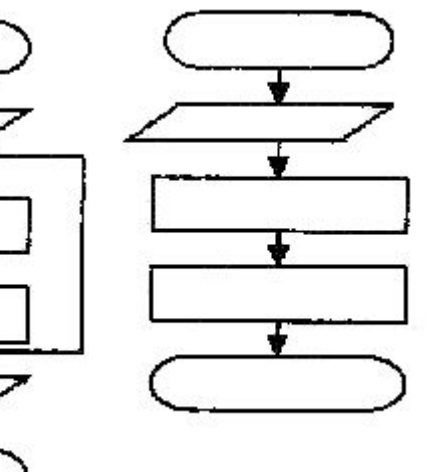

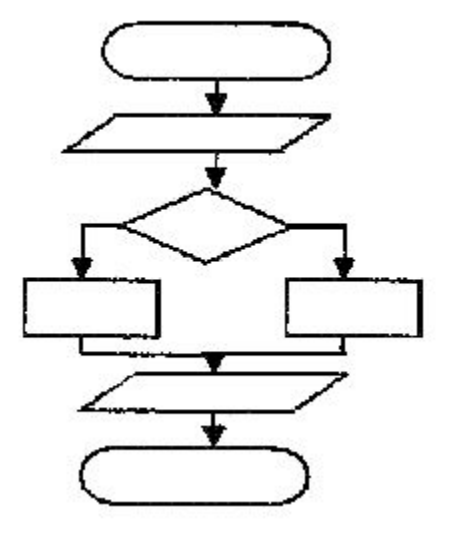

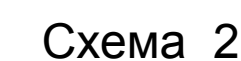

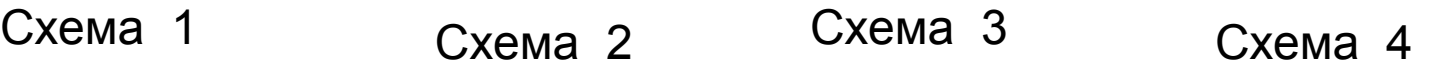

Схема 1, 4

помощью которых организуется переход, ветвлен **фетерибор** конца вычислений 1. REM Б) Оператор безусловного 2. INPUT перехода В) оператор вывода (печати) Г) Оператор выбора 4. PRINT Д) Оператор ввода 5. END Е) Оператор условного перехода **6. GOTO** Ж) оператор присваивания 7. IF....THEN....ELSE 3) Оператор комментария 81 SELECT LLASE  $X, 4 - B, 5 - A, 6 - B, 7 - E, 8 - \Gamma$ . Переход - 6, Ветвление 7, Выбор - 8

Найдите соответствие. Отметьте те операторы, с

#### **Дана программа, в которой зашифрована пословица. Расшифруйте текст пословицы:**

10 PRINT "Человек" 20 GOTO 70 30 PRINT "цветы" 40 GOTO 130 50 PRINT "запаха" 60 GOTO 90 70 PRINT "без" 80 GOTO 110 90 PRINT "что" 100 GOTO 30 110 PRINT "знаний" 120 GOTO 90 130 PRINT "без" 140 GOTO 50

### **Человек без знаний, что цветы без запаха.**

**Дана программа:**  10 A=14 20 B=A-10 30 GOTO 50 40 IF B=20 THEN GOTO 80 50 B=B\*5 60 GOTO 40 70 B=B/2 80 GOTO 100 90 PRINT B 100 PRINT B\*2 **Определите результат выполнения программы.**

#### **Ответ: 40**

**Дана программа**: 10 K=2 20 C=K+2 30 GOTO 50 40 IF C=40 THEN GOTO 80 50 C=C\*10 60 GOTO 40 70 C=C/2 80 PRINT C **Известно, что результатом данной программы является значение С=40. Внесите в программу одно изменение таким образом, что результат С стал равным 20. Ответ: 40 IF C=40 THEN GOTO 70**

## **Определите результат выполнения программы?**

**Дана программа:** 10 K=2  $N=K*K$ PRINT N GOTO 10

**Ответ: Бесконечно выводится на экран значение переменной N=4**

Дана программа: 10 input c  $S = S + C$ if s<100 then goto 10 print s Какую задачу решает программа?

Ответ: с клавиатуры вводятся числа, пока их сумма не превысит 100

По заданным предложениям угадайте известные поговорки или пословицы.

1. Если два дела одновременно делать, то ничего не получится.

За двумя зайцами погонишься и одного не поймаешь 2. Если делать дело не торопясь, то быстрее его ЗАКРИШИЩЕ - дальше будешь

3. Если не будешь трудиться, то не сваришь ухи.

4. Если сам натворил бед, то сам и отвечай.

Найдите ошибки в программе вычисления Ү:

 $\begin{cases} cos x, e c \pi u \times < 0 \\ sin x, e c \pi u \times \ge 0 \end{cases}$  $y =$ 

Rem primer1 Input " $y =$ ";y If  $x=0$  then  $y=sinx$  else  $y=cosx$ Print x Решение: end **Rem primer1** Input "x=";x If  $x>=0$  then  $y=sin(x)$  else  $y=cos(x)$ Print "y=";y end

### Составьте программу для нахождения

 $y = \begin{cases} \sin^2 x + 2, & x < 0 \\ \sqrt{x} + \sqrt{x^2 + 1}, & x \ge 0 \end{cases}$ 

#### Решение:

**Rem primer2** Input "x=";x If  $x < 0$  then  $y = sin(x+2)^2$  else  $y = sqr(x) + sqr(x^2+1)$ Print "y=";y end

Ввести рост человека. Вывести на экран "ВЫСОКИЙ", если его рост превышает 180 см, и "НЕ ОЧЕНЬ ВЫСОКИЙ" в противном случае. Составить программу для решения задачи.

**Rem primer3** Input "введите рост человека"; R If R>180 then print "Высокий" else "print "Не очень высокий" End

**Определить, какую задачу решает программа?** INPUT A,B IF A>B THEN Y=B EL<mark>KY=A</mark> INPUT A,B<br>IF A>B THEN Y=B EL E Y= O T B<br>PRINT "Y=";Y

# мешке

Ответ: задача на определение меньшего из двух чисел.

#### **Найдите значение переменной К после выполнения программы:**

 $X=5$ SELECT CASE X CASE IS<O  $K=2$ CASE IS>0  $K=4$ CASE ELSE  $K=8$ END SELECT PRINT K END

### Ответ: K=4

#### **Найдите ошибки в программе, определяющей по введенному номеру оценки, ее название.**

Rem primer Print "введите номер оценки"; n Select case A If  $A=1$ Print "плохо" Select 2 Case "неудовлетворительно" Case 3 Print "удовлетворительно" Else 4 Print "хорошо" Case 5 Input "отлично" Case else Print "нет такой оценки" End case

**Rem primer Print "введите номер оценки"; n Seleсt case n case 1 Print "плохо" case 2 print "неудовлетворительно" Case 3 Print "удовлетворительно" Case 4 Print "хорошо" Case 5 print "отлично" Case else Print "нет такой оценки" End select End** 

End

#### **Составьте программу, которая по введенному номеру дня недели, печатает его название (1-понедельник, 2 – вторник,….7-воскресенье)**

Rem primer Print "введите номер дня недели"; n Select case n case 1 Print "понедельник" case 2 print "вторник" Case 3 Print "среда" Case 4 Print "четверг" Case 5 print "пятница" Case 6 print "суббота" Case 7 print "воскресенье" Case else Print "нет такого дня недели" End select End

По заданной блок-схеме составьте программу «Калькулятор». Пользователь вводит два целых числа Х, Y и задает название операции (сложение, вычитание, умножение, деление литерная величина К\$), результат вычислений записывается в

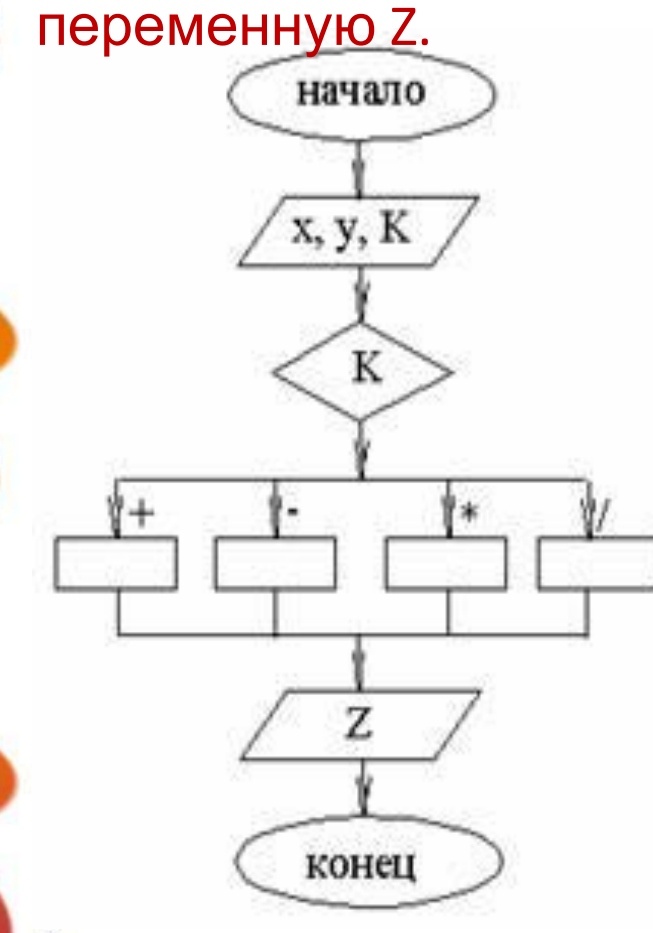

**Rem primer** Input "введите два числа"; X, Y Input "задайте операцию"; K\$ Select case K\$ Case "+"  $Z = X + Y$ Case "-"  $Z = X - Y$ Case "\*"  $Z = X^*Y$ Case "/"  $Z=x/v$ **End select** Print " $Z =$ "; $Z$ End

**Ракета запускается с Земли со скоростью V(км.час) в направлении движения Земли по орбите вокруг Солнца. Составьте программу, определяющую результат запуска ракеты в зависимости от скорости V. Известно, что при V<7,8 ракета упадет на Землю; при 7,8<V<11,2 ракета станет спутником Земли; при 11,2<V<16,4 ракета станет спутником Солнца; при V>16,4 ракета покинет солнечную систему.**

Rem ЗАПУСК РАКЕТЫ INPUT"Введите скорость ракеты"; V SELECT CASE V CASE <7.8 PRINT"Ракета упадет на Землю" CASE <11.2 PRINT"Ракета станет спутником Земли" CASE <16.4 PRINT"Ракета станет спутником Солнца" CASE ELSE PRINT"Ракета покинет Солнечную систему" END SELECT END

## СПАСИБО ЗА ИГРУ!